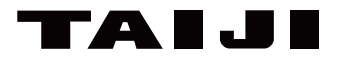

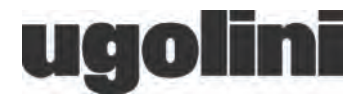

目次

## 取扱説明書

## miniGELPlus1 miniGELPlus2

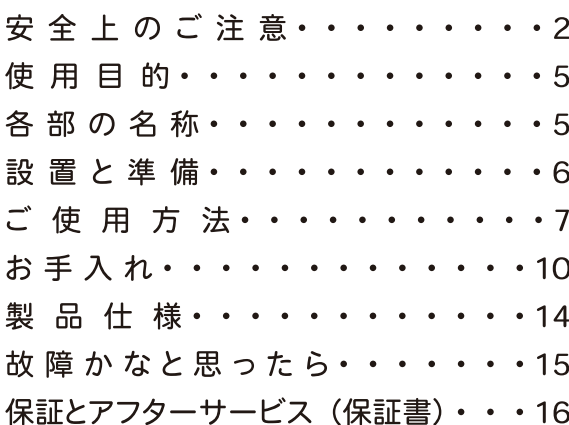

このたびは、お買い上げいただ きまして、誠にありがとうございま した。安全に正しくご使用いただ くため、お使いになる前に「取 扱説明書」を必ずよくお読みに なり、十分に理解してください。

お読みになった後は、この取扱 説明書をいつも手元に置いてく ださい。

保証書付 (16 ページにあります)

日本国内専用 (Use only in Japan)

## 安全上のご注意

- ■この「安全上のご注意」をよくお読みのうえ、製品を正しくお使いください。 人への危害や財産への損害を未然に防止するため、必ずお守りいただくことを記載しています。
- ■記載内容を守らずに誤った使い方をした時に生じる危害や損害の程度を次の表示で区分して 記載しています。

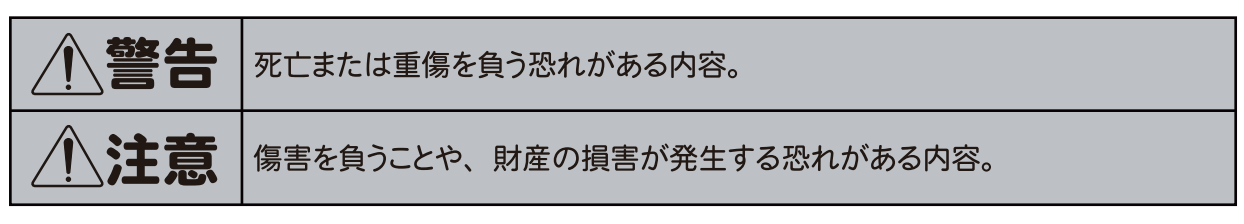

■お守りいただく内容を次の絵表示で説明しています。

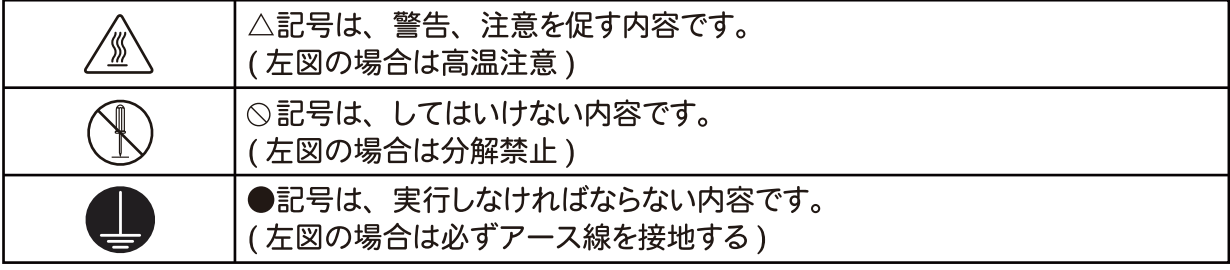

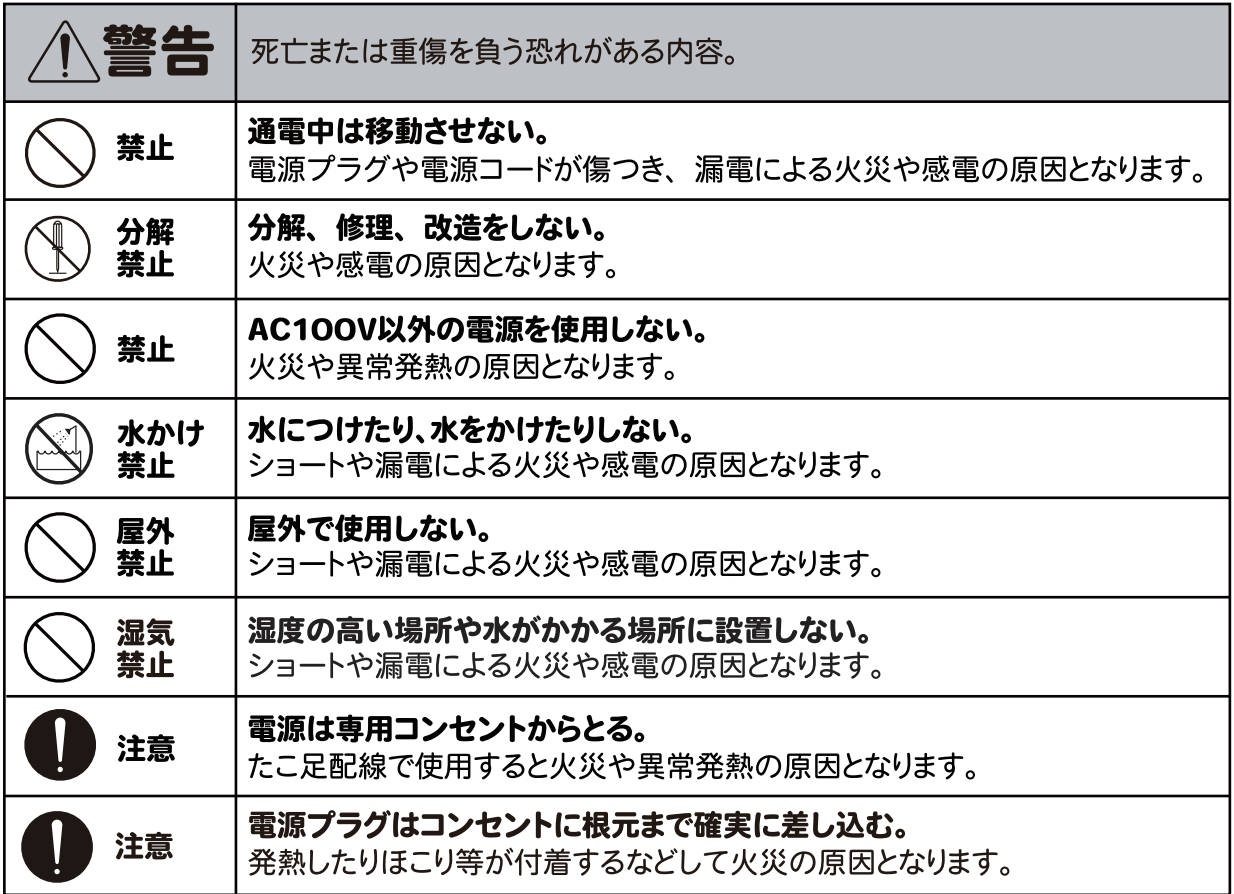

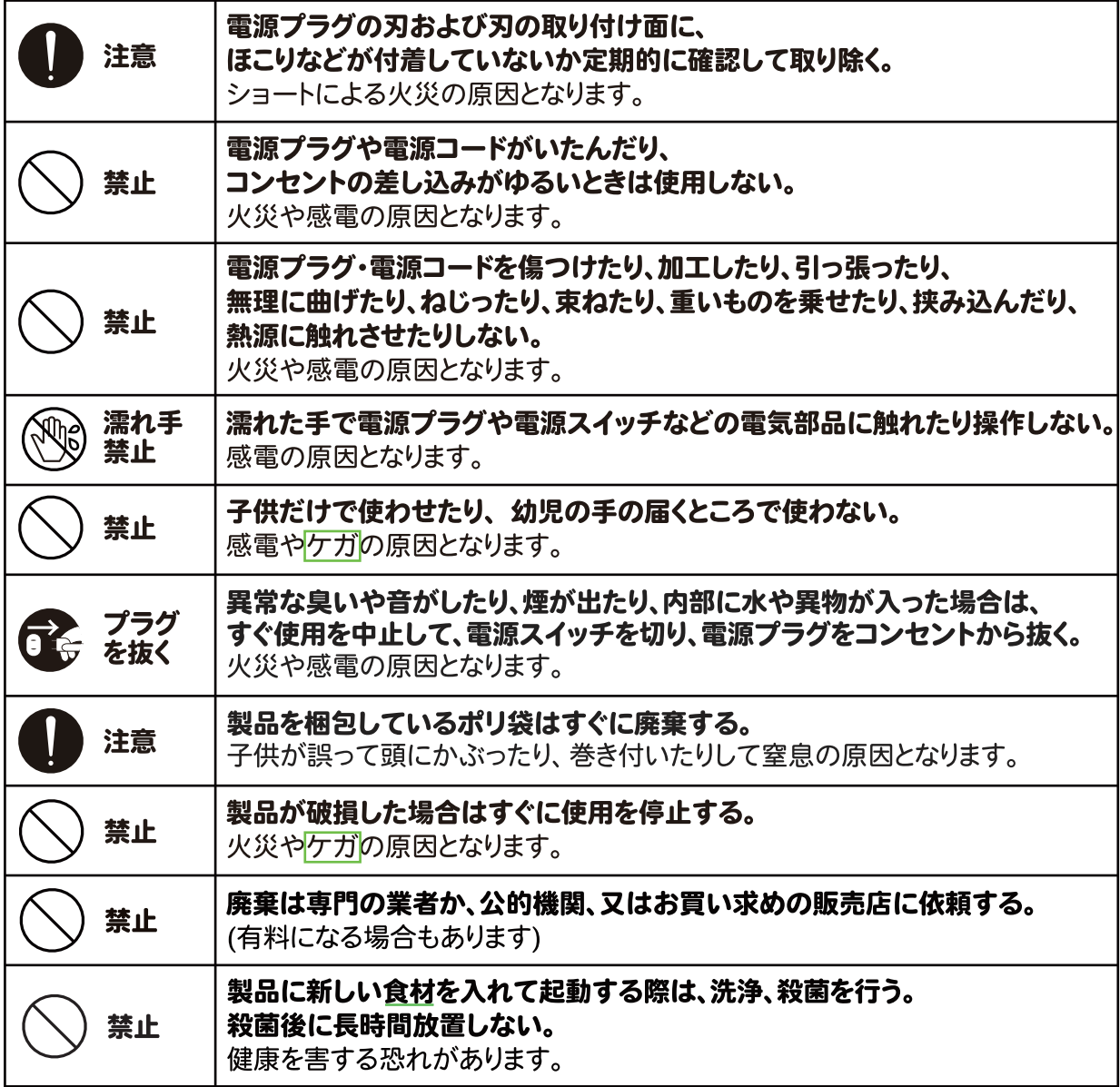

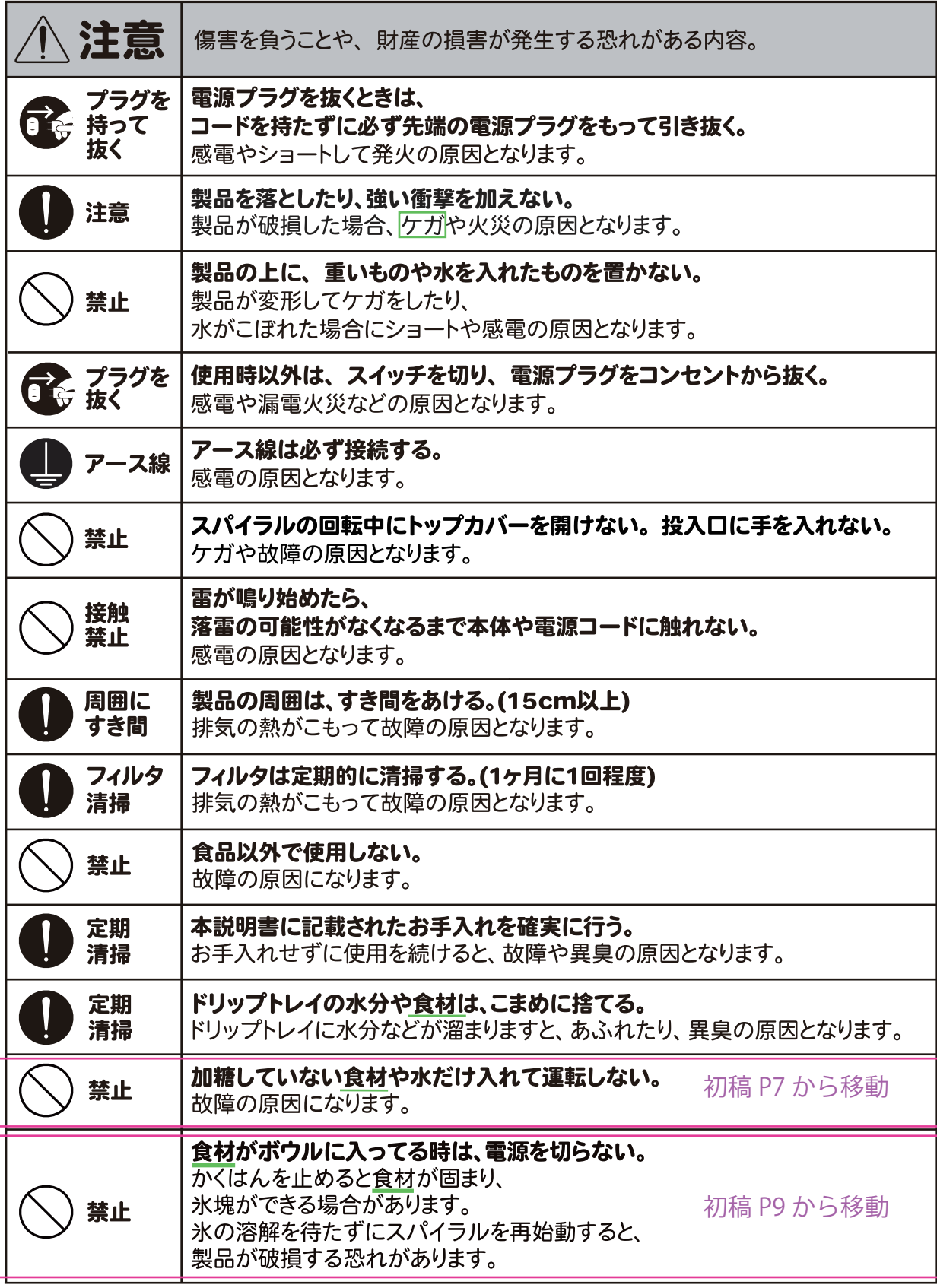

# 使用目的

この製品はソフトクリームやフローズンを製造する目的で作られています。 それ以外の用途に使用しないでください。

## 各部の名称

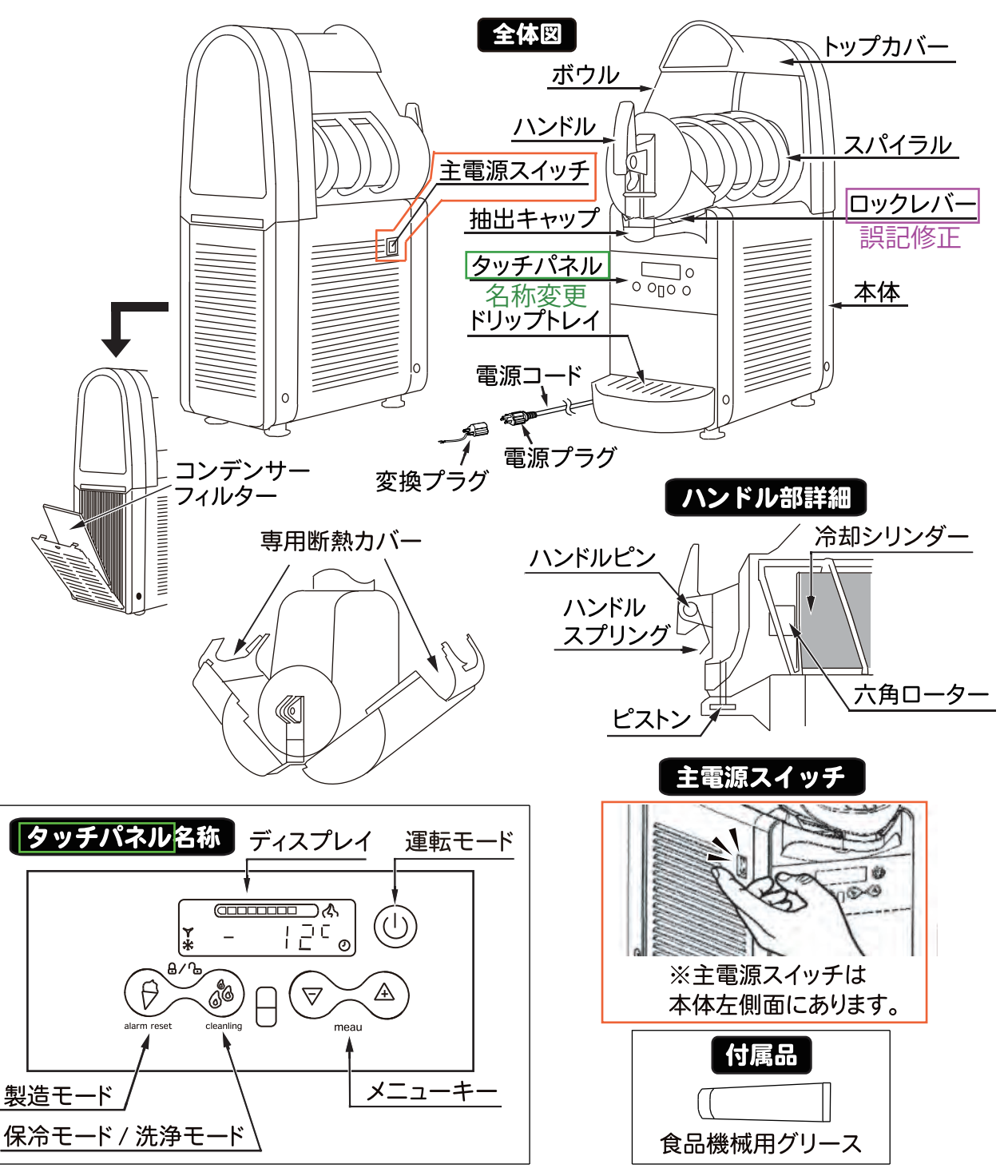

## 設置と準備

- 1. 梱包箱から製品を取り出し、取扱説明書、付属品をご確認ください。 同時に輸送中に破損がなかったかどうか確認してください。破損が確認された場合は、 ただちに運送会社に報告してください。梱包材は長期使用されない際の保管や、 修理を依頼される際に使用できるよう、保管しておいてください。
- 持ち運ぶ時や持ち上げる時は、 注意 注意 決してボウルや冷却シリンダー部を持たない。
- 2. 製品を、水平で安定した十分な強度の作業台に置きます。 持ち運ぶ時は、ボウルや冷却シリンダー部を持たない。

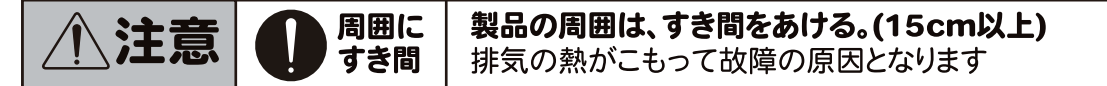

- 3. 冷却空気の流れを妨げないように、製品の周囲に少なくとも15㎝のすき間を確保して 設置します。外部から熱の影響を受けないために、直射日光を受ける所や ガスコンロ等の熱源の近くには設置しないでください。
- 4. 製品をコンセントに接続する前に、コンセントの電圧がAC100V かどうか確認してください。 延長ケーブルは使用しないでください。また、今後のメンテナンスのためにコンセントに 手が届きやすい位置に機器を設置してください。
- 5. アース工事

### 感電防止のため、必ずアースを正しく取り付けてください。 詳しくは、お買い求めの販売店にご相談ください。アースの付け外しは、 必ず電源プラグをコンセントから抜いて行ってください。

### コンセント部が 3P タイプの場合

電源プラグを根元までしっかり差し込んでください。 アースも同時に接続されます。

### コンセント部にアース端子がある場合

付属の変換プラグを電源プラグに取り付け「図1参照1、 変換プラグのアース線 (緑線)の先端を確実に コンセント部のアース端子に取り付けてください。

#### コンセント部にアース端子がない場合

D種接地工事が必要ですので販売店にご相談ください。 (接地工事は電気工事士の資格が必要です。)

次のような場所にはアース線を取り付けないでください。 (法令等で禁止されています。) ガス管・・・・・・・・・・・爆発や引火の危険があります。 電話線や避雷針・・・落雷のとき危険です。 水道管・・・・・・・・・・感電の恐れがあり危険です。

6. 使用前に必ず本書 10 ページの【お手入れ】に記載された手順に従って、 分解、洗浄、殺菌を行って下さい。本機は出荷前に洗浄や殺菌を行っていません。

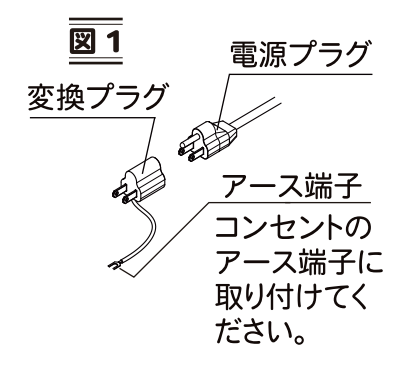

## ご使用方法

1. ボウルに食材(最低3リットル)を入れます。

このとき製造中に体積が増えること(オーバーラン)を考慮して分量を調節し、最大容量まで 食材を入れないでください。フローズンの場合は10%程度(仕込最大5リットル) ソフトクリームの場合は30%程度(什込最大4 リットル)の体積増加を考慮してください。

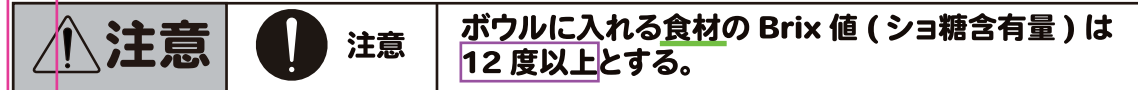

※Brix 値 (ショ糖含有量)とは、水溶液中の砂糖 (ショ糖)の濃度の単位で、 100g の水溶液中に 12g の砂糖がとけていると、 Brix 値は 12 度となります。

- 2. コンセントに電源プラグを差し込みます。
- 3. 主電源スイッチは本機の左側面にあります。機能を次のとおりです。 OFF:製品は停止します。/ ON :製品は操作可能になります。
	- ●本機は、主電源スイッチ、タッチパネル、ディスプレイを備えています。 タッチパネルを使用して、機器の運転モードを選択できます。

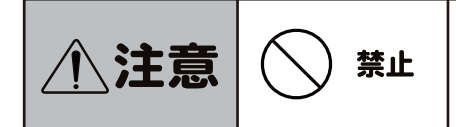

スパイラルの回転中にトップカバーを開けない。 投入口に手を入れない。 ケガや故障の原因となります。

- 4. タッチパネルについて「図2参照1
	- キーA: 2秒間押し続けると、待機モードから 運転モード、またはその逆に切り替わります。 運転モードでは、スパイラルが回転し、 冷却システムもオンになります。
		- ランプB: ランプ Bは主電源を入れると点灯します。 (キーAとランプBは、miniGELPlus2では 右側のタッチパネルだけにあります。)

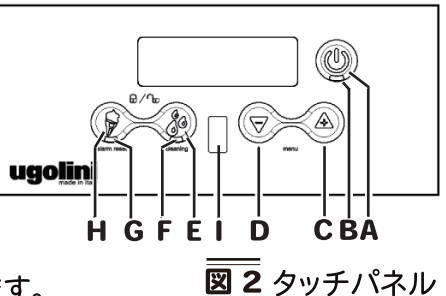

- キーC: 製造モードの時に押すと、食材の固さが上がります。
- キーD: 製造モードの時に押すと、食材の固さが下がります。
- キーE: 保冷モードになります。保冷モードに切り替わると、ランプFが点灯/点滅します。
- キーH: 製造モードになります。製造モードに切り替わると、ランプGが点灯/点滅します。
- センサーI: カップ検知センサー。カップ等が抽出口の下に置かれたことが検知されると、 スパイラルの運転速度が上がり、食材をスムーズに抽出できます。
- **米 J: このマークが点灯しているときは、コンプレッサーが作動しています。**
- ▼ K: このマークが点灯しているときは、冷却電磁弁が開いてます。
- s L: このマークとマークMが同時に点灯している時は、 製品はスーパーサービスモードで運転中です。
- s M: このマークが点灯している時は、 製品はサービスモードで運転中です。
- N: このマークが点灯している時は、運転中に 温度アラームが作動したことを示します。
	- O: 食材温度
	- P: 固さ設定表示
	- Q: 温度の表示単位(℃)
- HGFEID **CBA** 柚出口の下に置かれたカップまたはコーンが検知されています。 図2 タッチパネル Q S: このマークが点灯している時は、タッチパネルがロックされています。
- 1 T: このマークが点灯している時は、アラームが作動中です。

### ●製品を起動するには

主電源スイッチをONにセットしてください。ランプが赤色に点灯します。

キーAを製品が起動するまで押し続けてください。

#### ●運転モードの切り替え

キーEまたはキーHを押して、任意の運転モードを選択してください。miniGELPlus2の場合、 現在の運転モードのキー(EまたはH)を押すと、該当するスパイラルの回転および 冷却運転を止めることができます。もう一度そのキー(EまたはH)を押すと、運転を再開します。

キーE:保冷モード 食材を保存に適した温度に保ちます。 消費電力を節約したいときに便利です。

キーH:製造モード ボウルに入れる材料に応じてソフトクリームやフローズンを製造します。

### ●その他の機能

○固さ調整

製造モードで運転中にキーCまたはキーDを押すと、 食材の固さ(やわらかい1~10かたい)を調整できます。固さの設定は、 レベル1~5 では0.5 刻み、レベル5~10 では1 刻みで調節できます。 出荷時は8 に設定されており、ソフトクリームの製造に適した固さになっています。 食材の種類に適した値の目安は、各々次のとおりです。

・フローズン: 1~3・シャーベット: 2~4・ソフトクリーム: 7~8 ※9以上は中身が固くなり過ぎ故障の原因になります。

○抽出可能のタイミング

製造中はランプG が点滅しています。食材が抽出可能になると、 ランプG が点灯に変わります。

- フローズンドリンクまたはソフトクリームが完成したら
- カップを抽出口の下に持ち、ハンドルを手前に
- ゆっくりと倒し、抽出します[図4参照]

○洗浄モード

製品が保冷モードに設定されている時に、キーE を3 秒間押し続けると洗浄モードが 起動します。洗浄モードに切り替わると、ディスプレイの表示は「--.--」になります。 いずれかのキーを押すと、洗浄モードから保冷モードに戻ります。

洗浄モード: スパイラルが高速で回転し、冷却システムがオフになります。 製品の洗浄中や殺菌中に消毒液が冷却されるのを防止します。

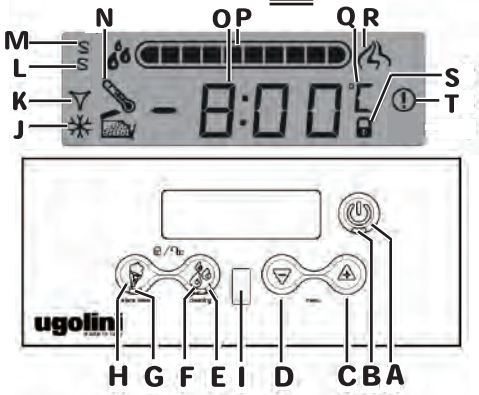

手前に

図 4

- ……<br>ゆっくり倒す

カップ

図3ディスプレイ

#### ○温度アラーム

通常、ディスプレイの温度表示は点灯したままです。 ディスプレイにマーク0 が点灯した場合は、 食材温度が保冷温度の上限を超えてから所定の時間が経過したことを示します。 その場合は、食材が変質していないかどうか検査する必要があります。 アラームをリセットしてディスプレイを通常表示に戻すには、 キーH を3 秒間押し続けてください。

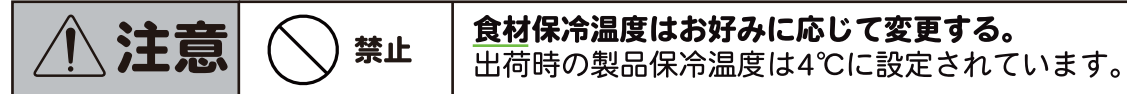

○キーロック

タッチパネルをロックして、いたずら操作を防止することができます。 ロックするには、キーE とキーH を同時に3 秒間押し続けてください。 ロックされるとディスプレイにマークT とともに「BLOC」と表示され、 すべての操作ができなくなります。ロックを解除するには、 再びキーE とキーH を同時に3 秒間押し続けてください。ロックが解除されると、 ディスプレイのマークT が消灯します。

○固さの過剰上昇防止

食材の固さが過度に上昇すると、製品の故障を防ぐため、冷却システムとスパイラルが 3分間停止し、ディスプレイに「----」と表示されます。 3分経過するとスパイラルと冷却システムの運転が再開し、 固さの設定がそれまでより1 段階下がります。 アラームメッセージをリセットしてディスプレイを通常表示に戻すには、 キーH を3 秒間押し続けてください。

○時計設定

①サービスモードの設定

現在時刻をセットするには、製品をサービスモードで起動する必要があります。 サービスモードで起動するには、キーAを押しながら主電源スイッチをONにします。 サービスモードに切り替わると、ディスプレイにマークMが表示されます。 現在時刻の設定は、待機モードに設定されているときのみ可能です。 現在時刻に関する設定内容はすべて保存され、製品の電源をいったんオフにしてから、 通常の運転モードで再度オンにした場合でも有効です。

②現在時刻の設定

キーCおよびDを同時に押すと、時 ⇒ 分 ⇒ 表示形式(12/24 時間) の設定を促されます。キーC およびD で表示値を上下させ、キーA で決定します。 設定が完了したら、主電源スイッチをOFFにしてサービスモードを終了します。

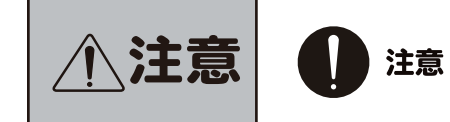

製造モードで運転中にボウル内フローズン残量が 1リットル以下にならないように、食材を補充する。 故障の恐れがあります。

## 運転に役立つヒント

- ●食材の冷却にかかる時間は、周囲温度、食材の初期温度、Brix値(ショ糖含有量)、 脂肪分、設定粘度など、多くの要因で変わります。
- ●予め冷やしておいた食材を注ぎ足しながら運転すると、製造効率が上がります。
- ●継ぎ足しによる製造効率を上げるには、食材の液位が冷却シリンダーの半分程度まで 下がったタイミングで材料を注ぎ足してください。

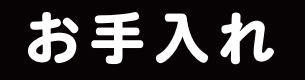

お手入れの際は電源プラグをコンセントから抜く。 「こって抜く 感電の恐れがあります。

●洗浄にあたっては、分解前にボウル内の食材を取り出して空にする必要があります。 洗浄は下記の手順で行ってください。

- 1.各抽出口の下に容器を置き、ボウルを空にします。 必要に応じて食材が溶けるまで待ちます。
- 2. ボウルを水で満たし、キーEを3秒間押し続け、洗浄モードを選択します。
- 3.終わったらボウルを空にします。
- 4.キーA を長押し後、製品のスイッチを切ります。主電源スイッチをOFFにします。

### 分解

1.Aを押しつつ、Bの方向に力をかけ、 

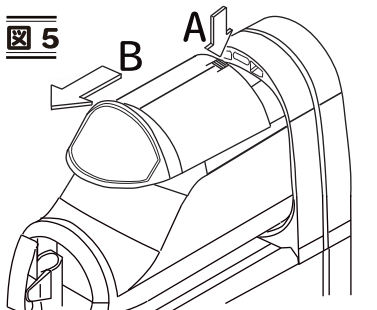

3. Eの方向にスパイラルを引き抜き、 Fの方向へ六角ローターを引き抜きます。 [図8参照]

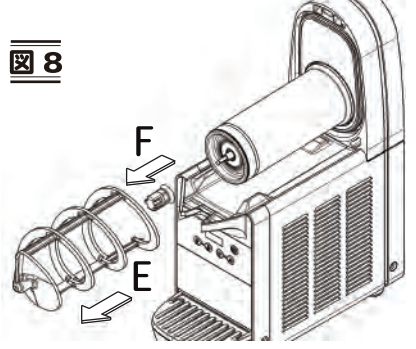

- 2. Cの方向にロックレバーを持ち上げつつ、<br>Dの方向へボウルを取り外します。 [図6,7参照] 図6 図 7
	- 4. Gの方向に本体からガスケットを取り外します。 Hの方向ヘドリップトレイを取り外し、 溜まった物を排出して空にします。[図9参照]

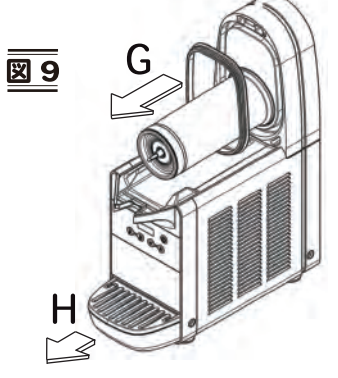

5.1.専用断熱カバーのツメを3箇所を外します。[図10参照] Jの方向に専用断熱カバーを外します。[図11参照]

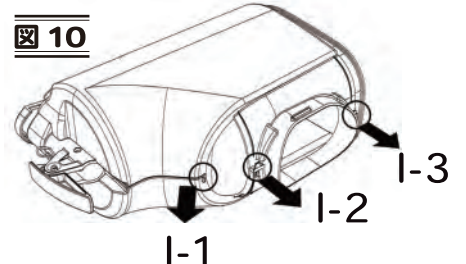

6. Kの方向にハンドルピンを取り外し、 Lの方向へピストンをハンドルごと抜き取ります。 [図12参照]

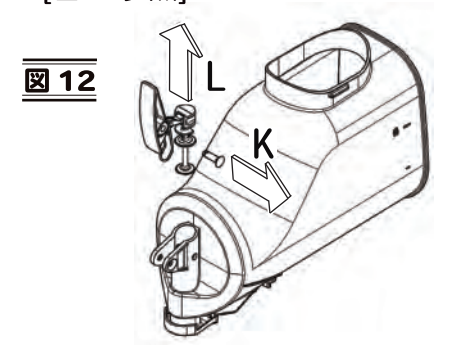

- 図11
	- 7. 抽出キャップをMの方向へ ボウルから取り外します。[図13参照]

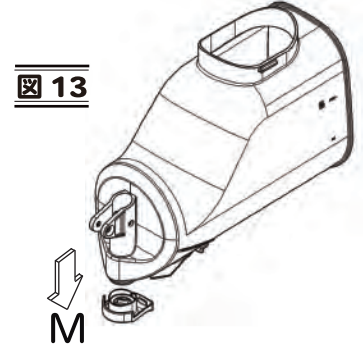

洗浄

1. シンクなどに湯(45~60℃)を約4 リットル張り、中性洗剤を洗剤メーカー推奨の 濃度に溶かします。洗浄溶液の濃度が高すぎると、洗浄する部品を傷める恐れがあります。 濃度が低すぎると、十分に洗浄ができません。研磨剤入り洗剤は使用しないでください。

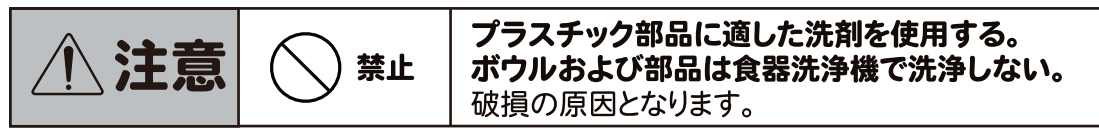

- 2. 柔らかなブラシを使用し、食材と接するすべての部品を洗剤溶液で十分に洗います。
- 3. 柔らかなブラシを使用して、冷却シリンダーを洗浄します。
- 4. 水道水ですべての部品をすすぎます。

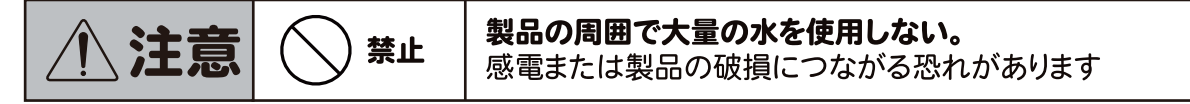

#### 殺菌

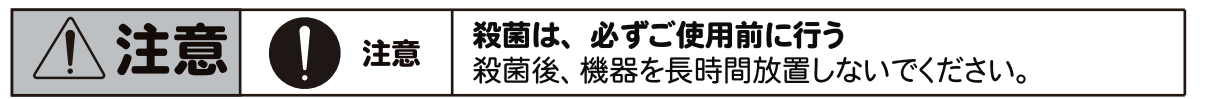

- 1. 以下の操作を始める前に、抗菌せっけんで手を洗ってください。
- 2. シンクなどに約8リットルの湯(45~60℃)を張り、塩素系消毒剤(漂白剤)を 薬剤メーカーの指示に従って加え、消毒液を作ります。 薬剤メーカーの指示がない場合は、塩素濃度が100ppm になるように調整してください。
- 3. すべての部品を、薬剤メーカーが指定した時間、消毒液に浸して殺菌します。
- 4. 殺菌済みの部品を、清潔な場所で自然乾燥させます。
- 5. 製品外面の水気を拭き取ります。このとき、硬い布は使用しないでください。

### 現場殺菌

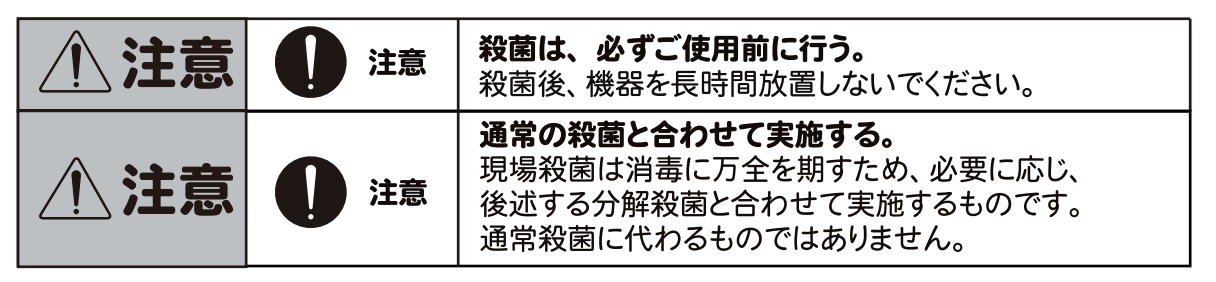

- 1.注ぎやすい容器に湯(45~60℃)を張り、塩素系消毒剤(漂白剤)を薬剤メーカーの 指示に従って加え、消毒液を作ります。薬剤メーカーの指示がない場合は、 塩素濃度が100ppm になるように調整してください。
- 2. 消毒液をボウルに注ぎ入れます。
- 3. 柔らかなブラシを使用して、 ボウルの水位より上の部分とトップカバーの裏側に消毒液を塗りつけます。
- 4.トップカバーを取り付けて製品を洗浄モードで稼働し、2分間溶液をかくはんします。 終わったら、抽出口から溶液を排出させ、ボウルを空にします。
- 5. 水道水を注ぎ、ボウルに残った消毒液を洗い流します。

### 組立

- 1. ドリップトレイを元の場所に取り付けます。
- 2. A.ピストン、B.スパイラル、C.六角ローターの摺動部分に 食品機械用グリースを薄く塗ります。[図14参照]

ु∠ A 図 14 R٠

- 3. 抽出キャップを元の場所に取り付けます。
- 4. Dの方向にガスケットを取り付けます。「図15参照1 ※径が大きい方の縁を背面パネルに沿わせる形で取り付けてください。
- 5. Eの方向に六角ローター、続いてFの方向にスパイラルを取り付けます。[図16参照]

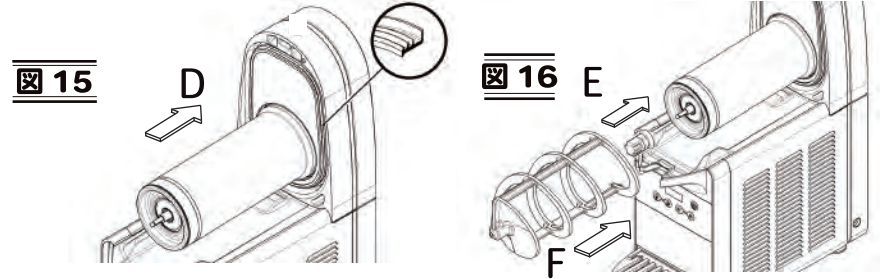

6. Gの方向に断熱カバーを取り付けます。[図17参照] H.断熱カバーのツメを3箇所引っ掛け、固定します。「図18参照1

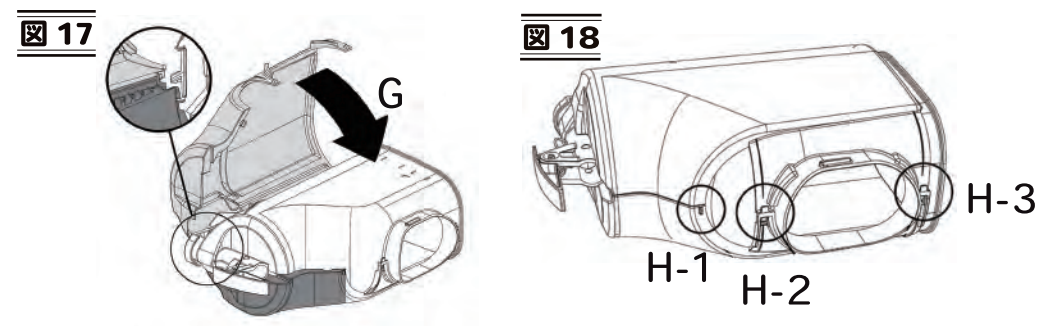

7. ボウルと密着する面のガスケットに食用機械用グリースを塗布します。 続いて、ボウルを背面パネルに押し付けるようにして取り付けます。 このとき、ボウルが確実にガスケットに密着していることを確認してください。 密着すると I.ロックレバーが下がります。[図19参照]

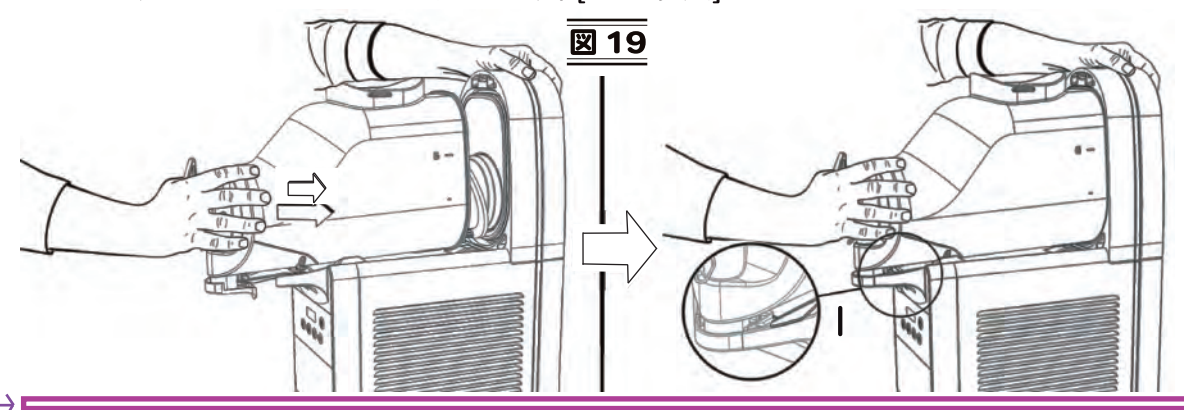

## 定期的なお手入れ

●お手入れを始める前に必ず、製品の電源プラグを抜いてください。

- 1. 毎日: 製品を点検し、漏れを発見した場合、 各構成部品が正しく取り付けられているかどうかを確認してください。
- 2. 毎月: 六角ローターのガスケットが摩耗していないかどうか確認してください。[図20参照]
- 3. 毎月: A.背面のカバーを外します。 ....<br>B.コンデンサーフィルターを外し、ホコリを取り除きます。[図21参照]

 $\overline{\mathbb{Z}20}$ 

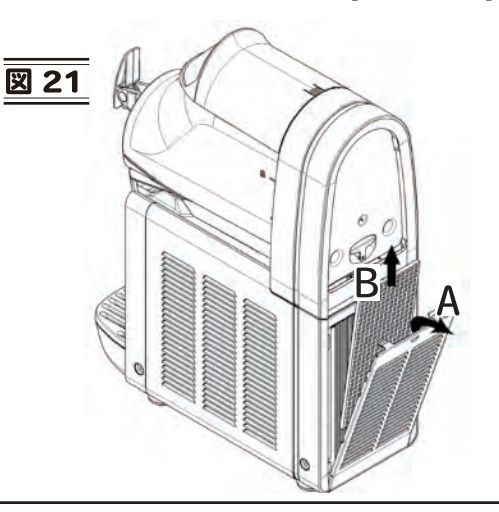

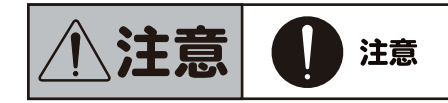

コンデンサーのフィンが鋭いので注意する。 ケガをする恐れがあります。

## 製品仕様

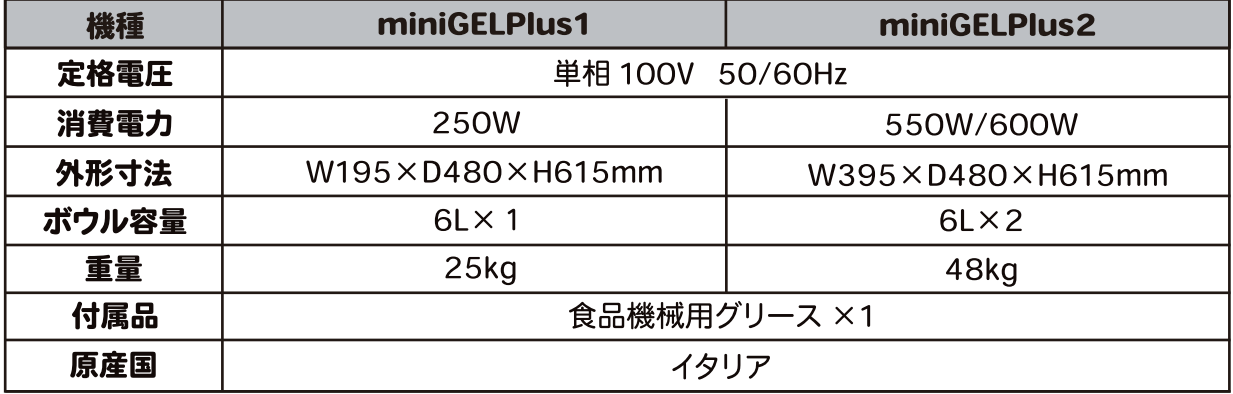

※仕様および外観の一部を改良のため予告なしに変更する場合がございますのでご了承ください。

# 故障かなと思ったら

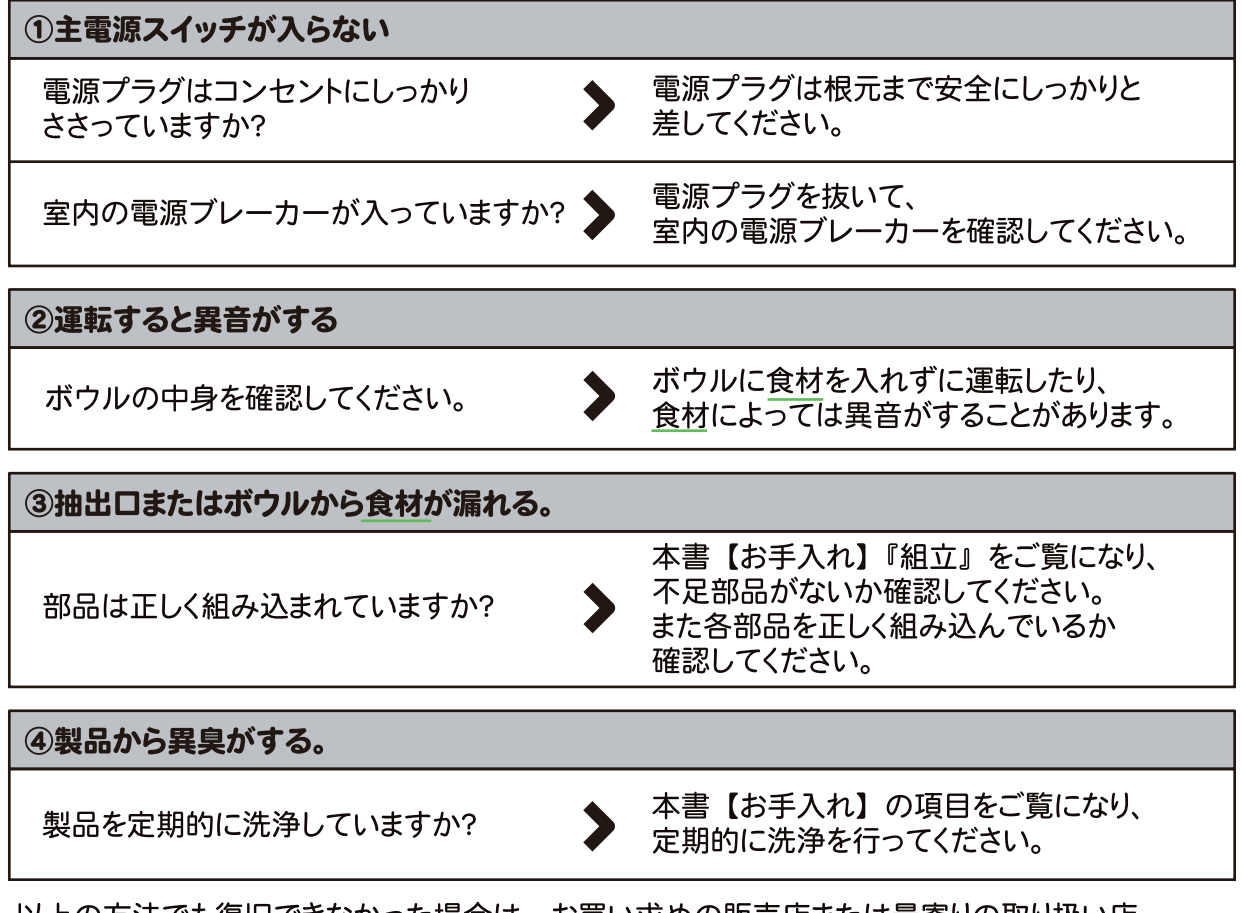

以上の方法でも復旧できなかった場合は、お買い求めの販売店または最寄りの取り扱い店、 またはタイジ (株)にお申し付けください。 詳しくは「保証とアフターサービス (保証書)」(16ページ)をご覧ください。

## 保証とアフターサービス (保証書)

■アフターサービスは、お買い求めの販売店または最寄りの取り扱い店、 またはタイジにお申し付けください。

■この製品には保証書が付いています。無償保証期間はお買い上げから1年間です。但し、 「使用目的」以外の用途に使われたときの故障は、保証期間内でも原則として有償修理と させていただきます。保証書は記載内容をご確認の上、大切に保管してください。

■この製品の補修用性能部品の保有期間は生産打ち切り後5年間です。 ※補修用性能部品とはその機能を維持するために必要な部品です。

#### ウェブでのご連絡は下記へ

クイジ株式会社 お問い合わせ

https://www.taiji.co.jp/service/

#### 弊社へ直接ご連絡の際は下記へ

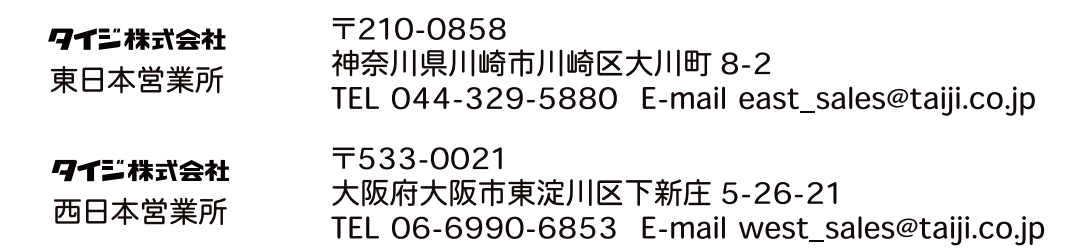

保証期間中、本保証書に記載された保証規定により無償修理いたします。

#### 保証規定

- 1. 上記保証期間内に取扱説明書、本体貼付ラベル等の注意書に従った 正常な使用状態で故障した場合は、無償修理させていただきます。
- 2. 保証期間内でも次のような場合は有償修理になります。 ●使用上の誤り及び不当な修理や改造による故障及び損傷。
	- ●故障の原因が本製品以外の他の機器による場合。
	- ●天災地変による故障及び損傷。
	- ●消耗部品扱いの部品の修理・交換。
	- ●本保証書の掲示がない場合。
	- ●本保証書にご購入年月日、お客様名、販売店名の記入のない場合。
- 3. ご転居やご贈答等でお買い上げ販売店に修理をご依頼になれない場 合は、発売元または販売元へご相談ください。
- 4. 本保証書は再発行いたしませんので大切に保管してください。
- 5. 本保証書は日本国内でのみ有効です。 This warranty is valid only in Japan.

この保証書は本書に明示した期間、条件の下において無償修理をお約束 するものです。従ってこの保証書によって、お客様の法律上の権利を制 限するものではありませんので、保証期間経過後の修理等についてご不 明な場合は、お買い上げの販売店または販売元へお問い合わせください。

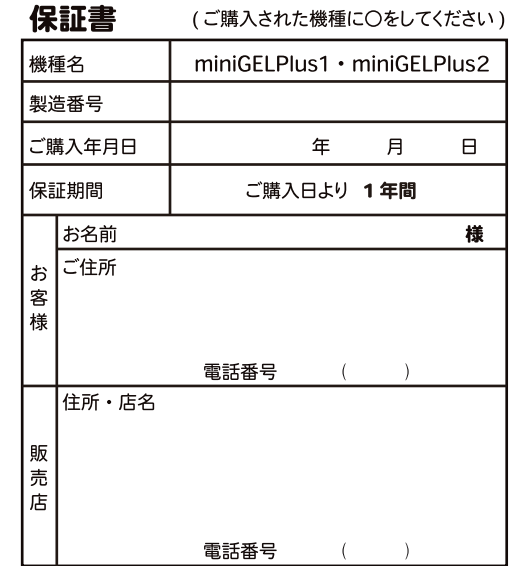

#### お客様の個人情報のお取り扱いについて

当社及び当社関係会社(以下「当社」)は、お客様よりお知らせ頂いたお客様の氏名・住所などの個人情報(以下「個人情報」)を、下記の通り、お取 り扱いします。

1. 当社は、お客様の個人情報を、当社製品のご相談への対応や修理およびその確認、新製品開発などに利用させていただき、これらの目的のためにご 相談内容の記録を残すことがあります。なお、修理やその確認業務を当社の協力会社に委託する場合法令に基づく業務の履行または権限の行使のために 必要な場合、その他正当な理由がある場合を除き、当社以外の第三者に個人情報を開示・提供いたしません。

2. 当社は、お客様の個人情報を適正な管理と利用、保護いたします。

3. お客様からのご本人の個人情報に関する問い合わせ、変更、削除については、ご相談いただきました窓口までご連絡いただければ、合理的な範囲内 で速やかに対応いたします。